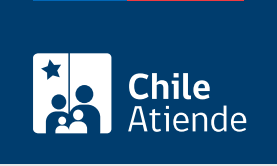

#### Información proporcionada por Servicio de Impuestos Internos

# Recuperación de clave tributaria para operar en línea con el SII

Última actualización: 04 abril, 2024

## Descripción

Permite al contribuyente o representante legal de una empresa recuperar su clave tributaria para operar en el sitio web del Servicio de Impuestos Internos (SII).

El trámite se puede realizar durante todo el año en el sitio web del SII.

#### **Detalles**

Las y los contribuyentes que cuentan con clave tributaria, pero no la recuerdan, pueden solicitarla con su RUN o RUT de la empresa, y validando la cláusula de responsabilidad. Además, deberá recordar la información registrada al momento de solicitar la clave y seguir las instrucciones.

En materia de seguridad, la clave tributaria contempla lo siguiente:

- La clave debe contemplar un mínimo de ocho caracteres y un máximo de 10, con una composición alfanumérica.
- Al momento de escribir la clave el contribuyente visualizará el nivel de seguridad a través de una barra que cambia de color a medida que se ingresan los caracteres (rojo, amarillo y verde).
- Se avisará por correo electrónico al contribuyente y/o representante legal cada vez que se otorgue código provisorio y obtenga, recupere o cambie clave.

Importante : el o la contribuyente o su representante deben asumir la responsabilidad derivada de la falta de cuidado, indebida reserva, mal uso o uso por terceros autorizados o no de esta clave.

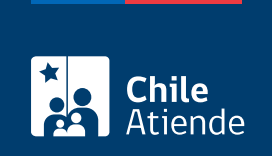

## ¿A quién está dirigido?

Contribuyentes que necesiten recuperar su clave para operar en línea, recordar sus respuestas a las preguntas secretas o bien tener acceso al mail de contacto que definieron cuando obtuvieron por primera vez su clave.

### ¿Qué necesito para hacer el trámite?

Para el trámite en línea : no es necesario ningún documento.

#### ¿Cuál es el costo del trámite?

No tiene costo.

#### ¿Qué vigencia tiene?

- Clave secreta: indefinida.
- Clave provisoria: 24 horas.

#### ¿Cómo y dónde hago el trámite?

En línea:

- Haga clic en "Recuperar clave".
- 2. Una vez en el sitio web del Servicio de Impuestos Internos, haga clic en "Servicios online".
- 3. En el menú seleccione "Clave tributaria y representantes electrónicos".
- 4. Haga clic en "Clave tributaria" y posteriormente en "Recuperar clave tributaria".
- 5. Escriba su RUT, acepte las condiciones, y haga clic en "Continuar".
- 6. Complete los datos requeridos, y haga clic en "Enviar".
- 7. Como resultado del trámite, habrá solicitado la recuperación de la clave secreta.

Importante : si no logra recuperar su clave tributaria en el sitio web, podrá acudir a alguna de las oficinas o unidades del SII para solicitar un código provisorio, que le permitirá realizar el proceso de recuperación de la clave tributaria. Este código tiene una vigencia de 48 horas.

#### Link de trámite en línea:

<https://www.chileatiende.gob.cl/fichas/3148-recuperacion-de-clave-tributaria-para-operar-en-linea-con-el-sii>